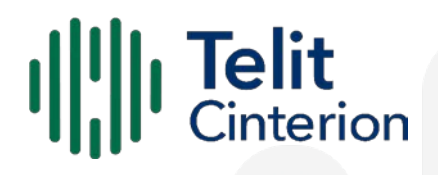

# **Telit WHQL Windows 11 Drivers Installer**

**Software User Guide**

**1VV0301779 Rev 4 2023-10-27 Released Public**

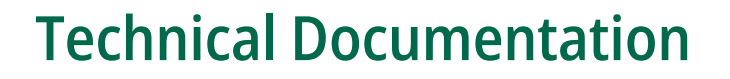

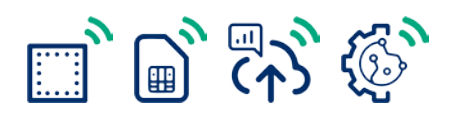

# **Contents**

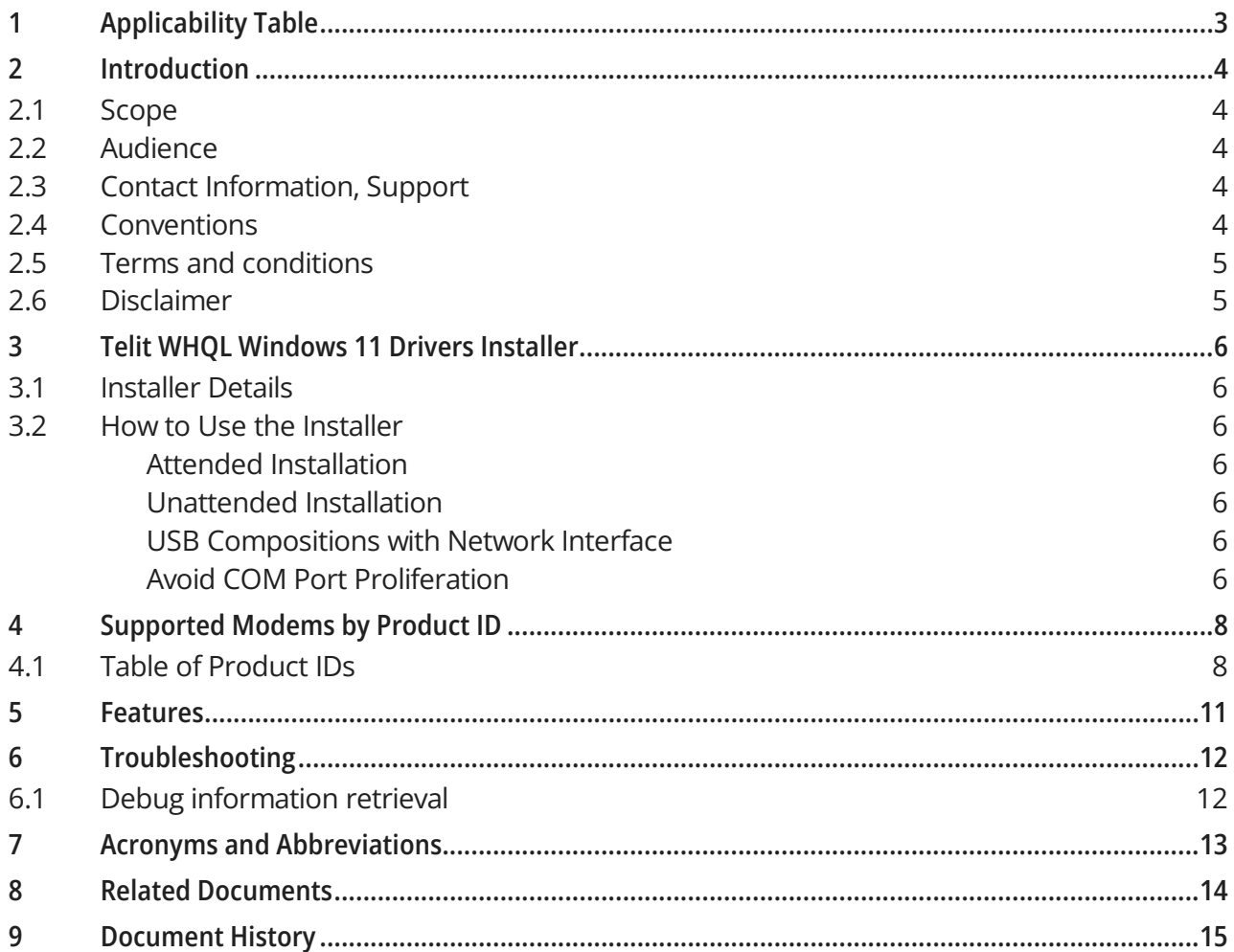

# **1 Applicability Table**

#### <span id="page-2-0"></span>**Table 1: Applicability Table**

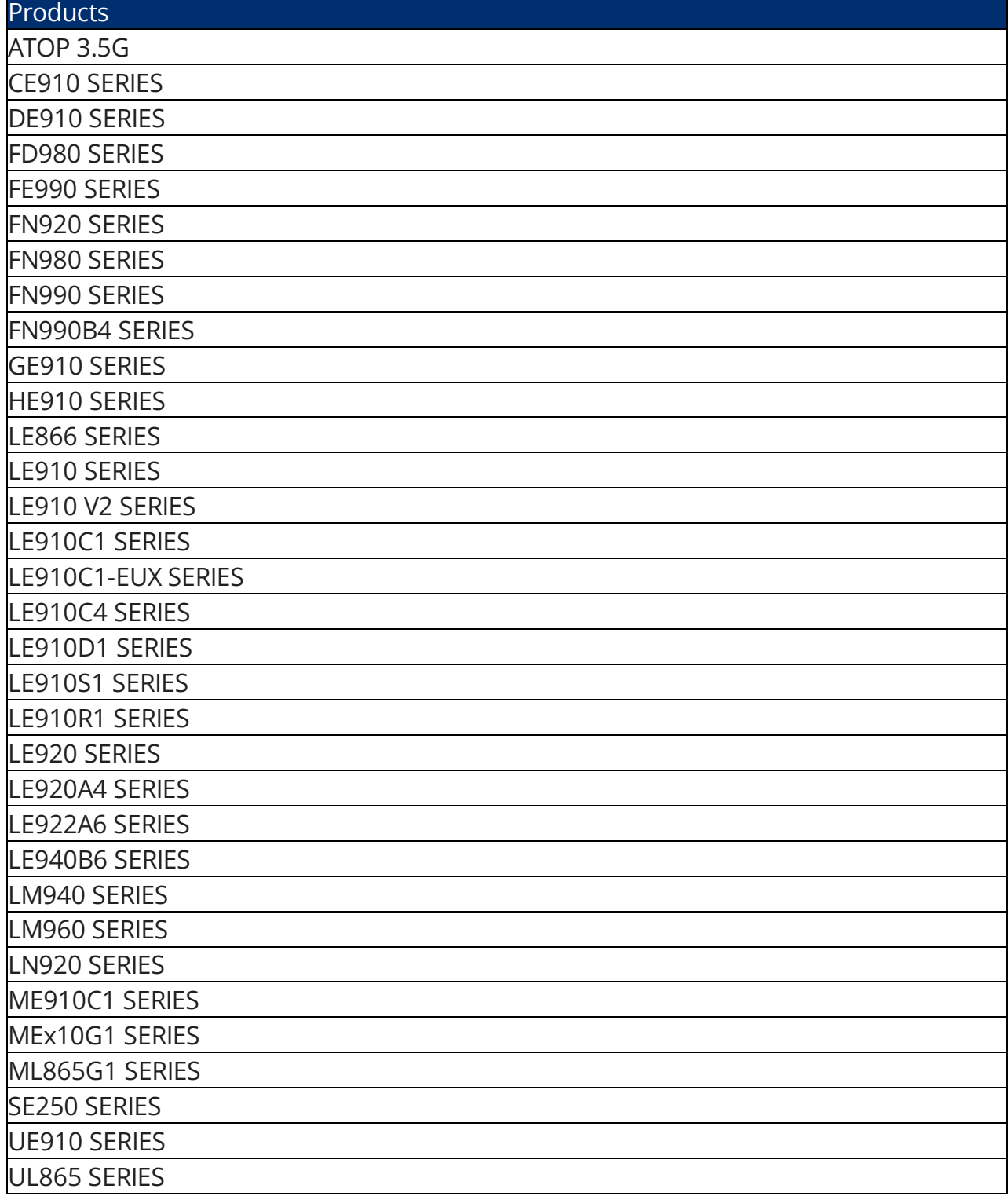

# <span id="page-3-0"></span>**2 Introduction**

# **2.1 Scope**

<span id="page-3-1"></span>This document describes Windows 11 WHQL Drivers Installer. All the features and solutions described in this document apply to all the variants listed in the applicability table.

## **2.2 Audience**

<span id="page-3-3"></span><span id="page-3-2"></span>This document is intended for Telit customers, who need to use Telit products with Windows 11 operating system.

# **2.3 Contact Information, Support**

For technical support and general questions, e-mail:

- [TS-EMEA@telit.com](mailto:TS-EMEA@telit.com)
- [TS-AMERICAS@telit.com](mailto:TS-AMERICAS@telit.com)
- [TS-APAC@telit.com](mailto:TS-APAC@telit.com)
- [TS-SRD@telit.com](mailto:TS-SRD@telit.com)
- [TS-ONEEDGE@telit.com](mailto:TS-ONEEDGE@telit.com)

Alternatively, use:<https://www.telit.com/contact-us/>

<span id="page-3-4"></span>Product information and technical documents are accessible 24/7 on our website: [https://www.telit.com](https://www.telit.com/)

### **2.4 Conventions**

**Note:** Provide advice and suggestions that may be useful when integrating the module.

**Danger:** This information MUST be followed, or catastrophic equipment failure or personal injury may occur.

**ESD Risk:** Notifies the user to take proper grounding precautions before handling the product.

**Warning:** Alerts the user on important steps about the module integration. All dates are in ISO 8601 format, that is YYYY-MM-DD.

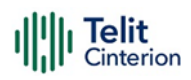

# **2.5 Terms and conditions**

<span id="page-4-1"></span><span id="page-4-0"></span>Refer to [https://www.telit.com/hardware-terms-conditions/.](https://www.telit.com/hardware-terms-conditions/)

### **2.6 Disclaimer**

THE MATERIAL IN THIS DOCUMENT IS FOR INFORMATIONAL PURPOSES ONLY. TELIT CINTERION RESERVES THE RIGHT TO MAKE CHANGES TO THE PRODUCTS DESCRIBED HEREIN. THE SPECIFICATIONS IN THIS DOCUMENT ARE SUBJECT TO CHANGE AT THE DISCRETION OF TELIT CINTERION WITHOUT PRIOR NOTICE. THIS DOCUMENT IS PROVIDED ON "AS IS" BASIS ONLY AND MAY CONTAIN DEFICIENCIES OR INADEQUACIES. TELIT CINTERION DOES NOT ASSUME ANY LIABILITY FOR INFORMATION PROVIDED IN THE DOCUMENT OR ARISING OUT OF THE APPLICATION OR USE OF ANY PRODUCT DESCRIBED HEREIN.

TELIT CINTERION GRANTS A NON-EXCLUSIVE RIGHT TO USE THE DOCUMENT. THE RECIPIENT SHALL NOT COPY, MODIFY, DISCLOSE, OR REPRODUCE THE DOCUMENT EXCEPT AS SPECIFICALLY AUTHORIZED BY TELIT CINTERION.

TELIT CINTERION AND THE TELIT CINTERION LOGO, ARE TRADEMARKS OF TELIT CINTERION AND ARE REGISTERED IN CERTAIN COUNTRIES. ALL OTHER REGISTERED TRADEMARKS OR TRADEMARKS MENTIONED IN THIS DOCUMENT ARE THE PROPERTY OF THEIR RESPECTIVE OWNERS AND ARE EXPRESSLY RESERVED BY TELIT (AND ITS LICENSORS).

# <span id="page-5-0"></span>**3 Telit WHQL Windows 11 Drivers Installer**

# **3.1 Installer Details**

<span id="page-5-1"></span>This document covers Telit WHQL Drivers Installer version 11.03.0004.

Telit provides the following installer:

- x64: Telit WHQL Windows 11 Drivers for x64 architecture
	- Upgrade Code: {DEE28AA4-E060-4ED1-B0C8-33C4AF0EB189}
	- Product Code: {5EEE7586-E5DB-4ECE-97A5-5E44952B4FCE}

### **3.2 How to Use the Installer**

<span id="page-5-2"></span>Telit WHQL Drivers Installer supports both attended and unattended installation processes. Administrative rights are required to install the package.

# <span id="page-5-3"></span>**Attended Installation**

Run the installer package and, after the welcome screen, choose the preferred installation choice:

- Complete: all the drivers are installed.
- Custom: only the selected drivers are installed.

Click the Next button to start the installation.

## <span id="page-5-4"></span>**Unattended Installation**

- Type the following line to install all the drivers:
- > msiexec /i <package name> /qn

#### Example

- > msiexec /i TelitWHQLDriversx64\_Win11.msi /qn
- To install a subset of drivers type:

```
> msiexec /i <package name> /qn ADDLOCAL=<features set>
```
#### Example

```
> msiexec /i TelitWHQLDriversx64_Win11.msi /qn ADDLOCAL=FlashUSB
```
## <span id="page-5-5"></span>**USB Compositions with Network Interface**

Some USB compositions present a network interface that can be used for establishing a data connection.

When the data connection is up, the USB network interface could conflict with other network interfaces already available in the operating system: Windows network configuration should be managed to have all the interfaces coexist properly.

## <span id="page-5-6"></span>**Avoid COM Port Proliferation**

When modems with different serial numbers are plugged into the same host system, a new set of serial ports will be created. To avoid this behavior and reuse the same port numbers the registry should be modified according to the file.

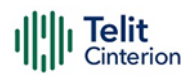

```
C:\Program Files 
(x86)\Telit\WHQLDrivers_Win11\usb_xhci_avoid_COM_port_proliferatio
n.reg
```
To avoid COM port proliferation:

- **1** If already installed, from Device Manager uninstall all devices for which COM port proliferation should be avoided.
- **2** Verify that the module is not connected to the host.
- **3** Customize the registry according to the instructions in the file.
- **4** Double-click on the customized registry file and accept to modify the registry.
- **5** Connect the module.

**Warning:** These keys modify a Windows behaviour and they are not strictly related to Telit drivers. Not all the host controllers support this feature, so they can be ineffective. Further information in [Microsoft Hardware Dev Center.](https://docs.microsoft.com/en-us/windows-hardware/drivers/usbcon/usb-device-specific-registry-settings)

# <span id="page-7-0"></span>**4 Supported Modems by Product ID**

# **4.1 Table of Product IDs**

<span id="page-7-1"></span>Following a list of Product IDs (PIDs) supported by the installer.

When a composition requires an inbox driver, the device type is reported. Inbox drivers are not installed by Telit installers since they belong natively to the operating system.

For details on the composition please refer to the AT Commands User Guide of the modem in use.

#### **Table 2: Supported PIDs**

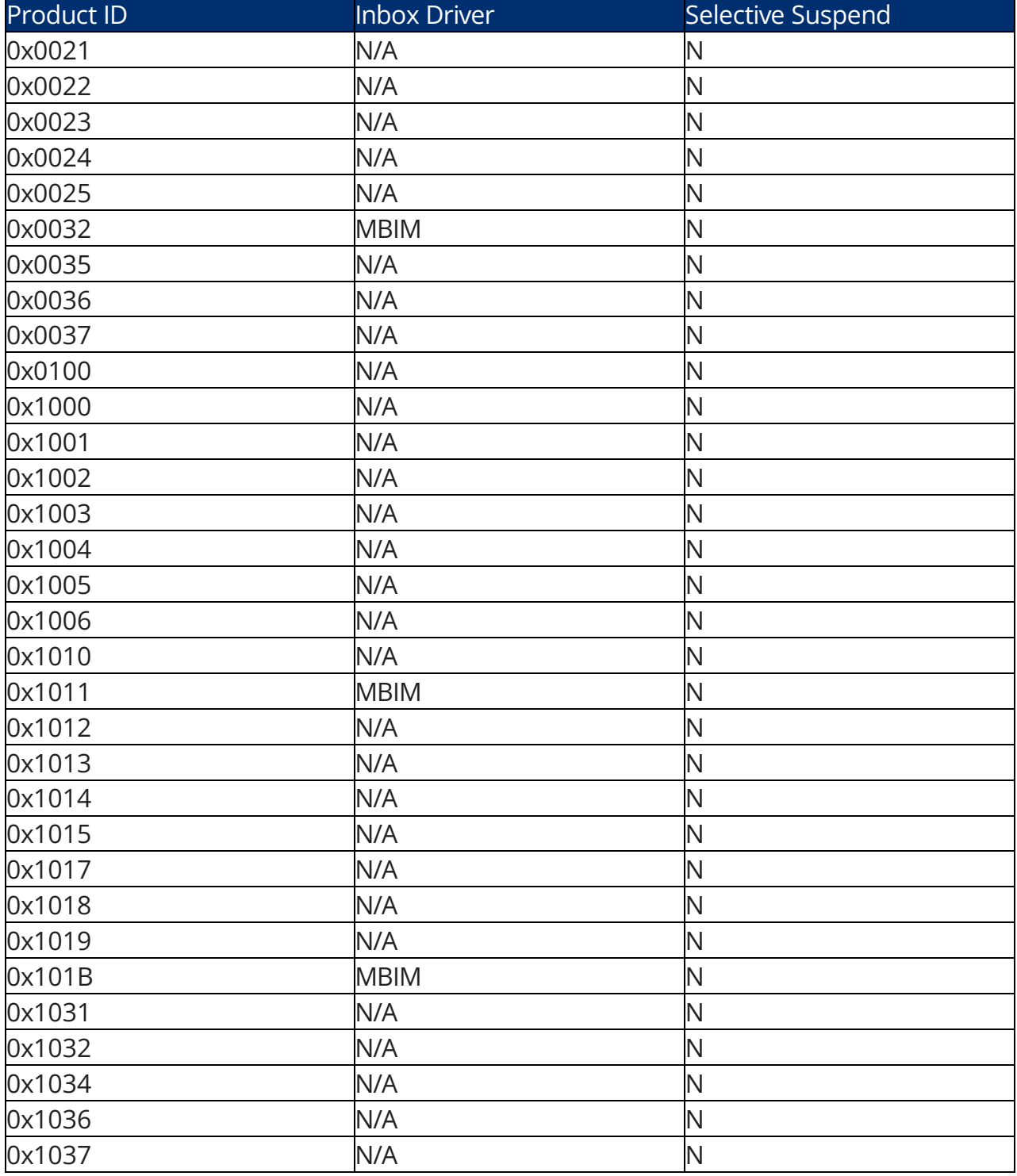

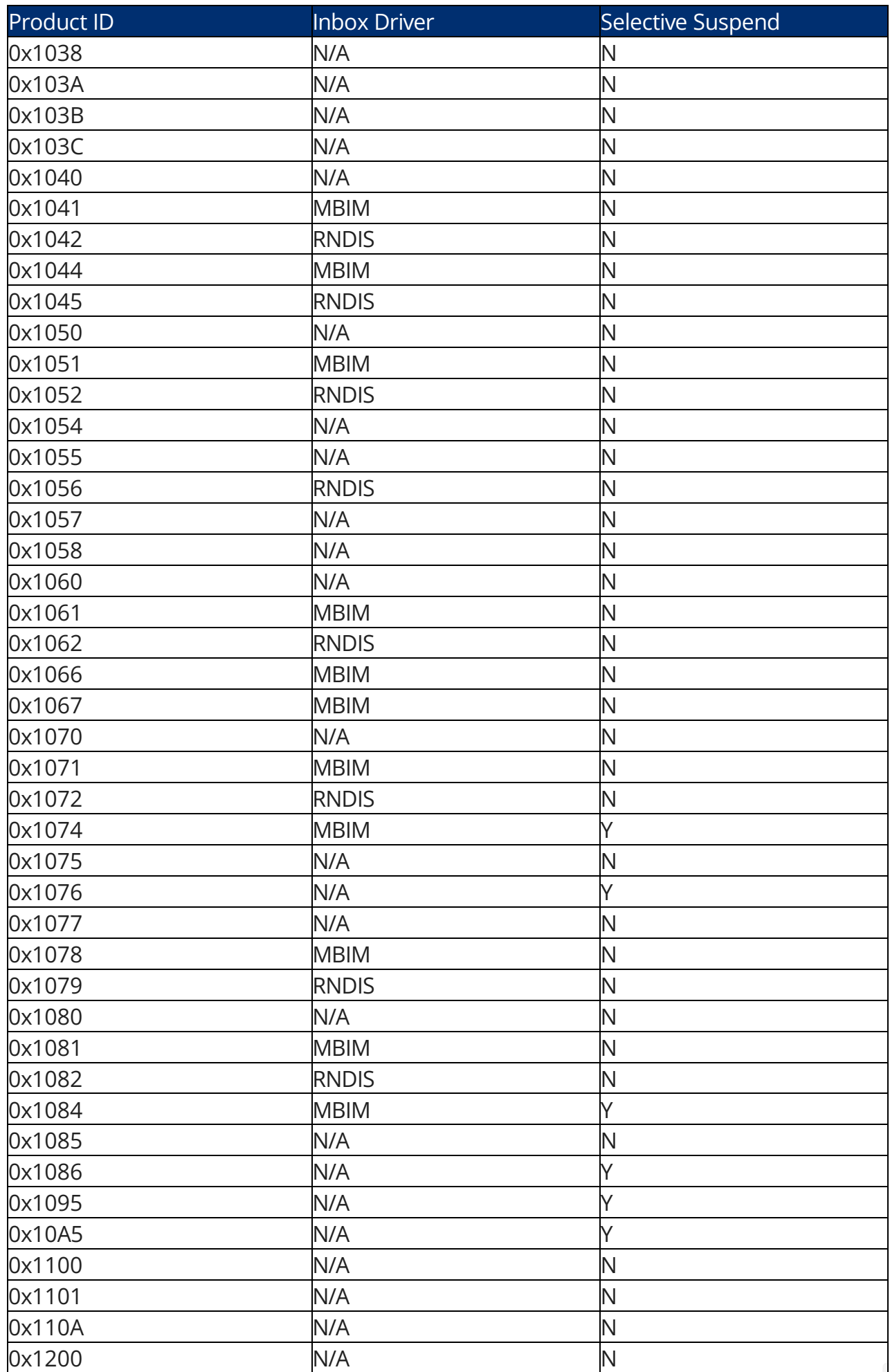

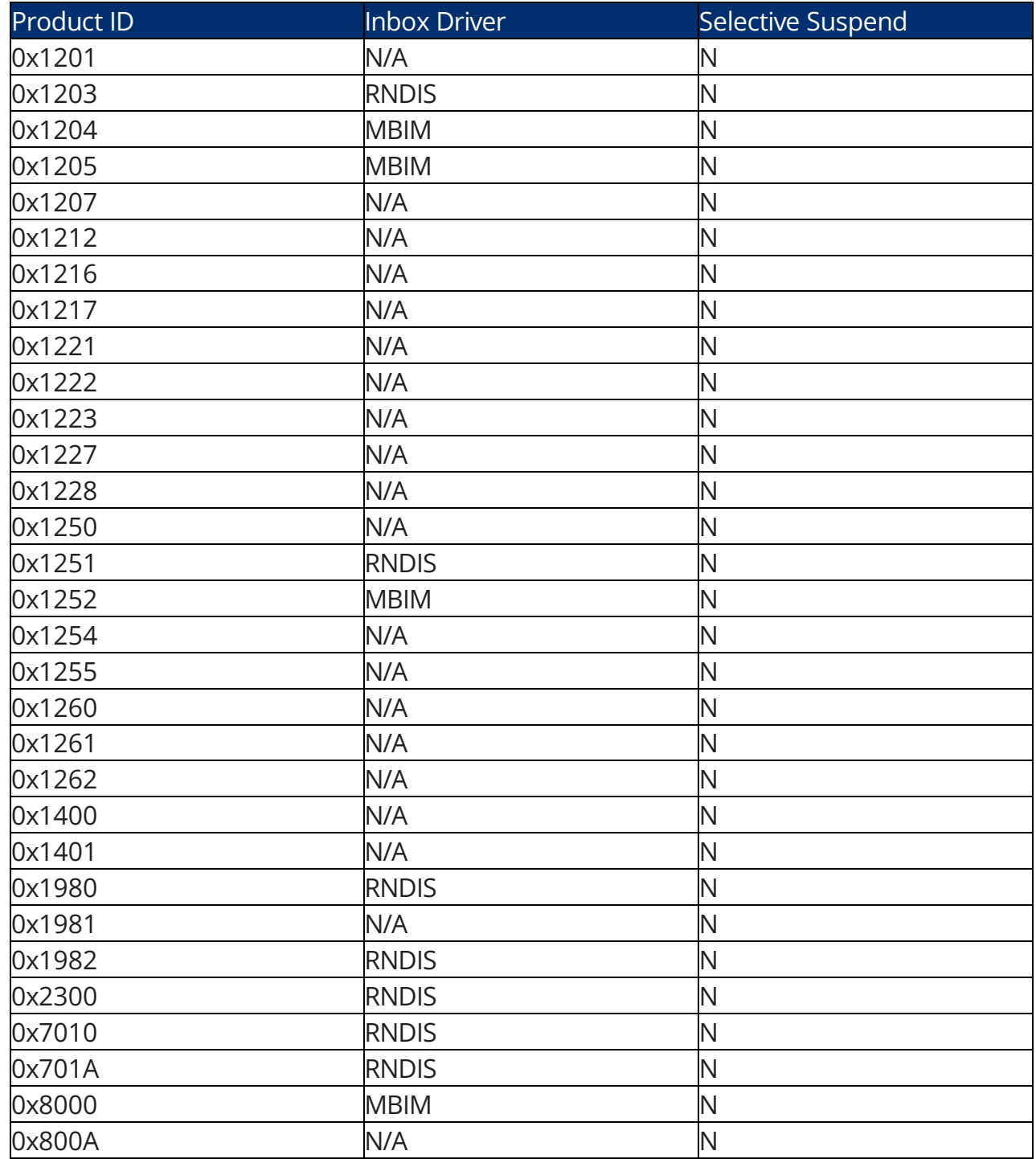

# **5 Features**

<span id="page-10-0"></span>Following the list of features exposed by the installer.

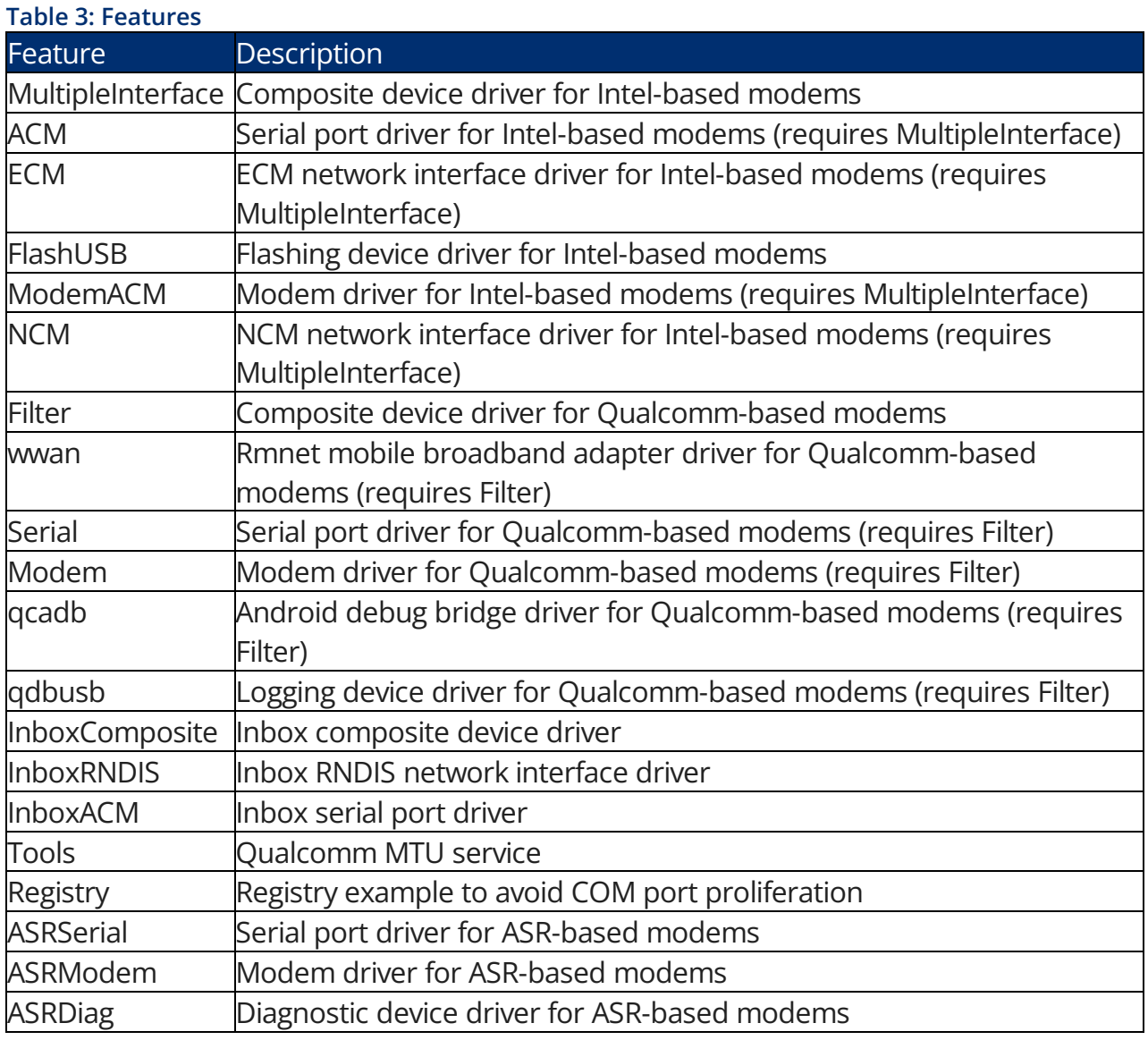

# <span id="page-11-0"></span>**6 Troubleshooting**

# **6.1 Debug information retrieval**

<span id="page-11-1"></span>When contacting customer support for help on troubleshooting issues, please make sure to carefully describe the scenario and provide the following logs:

msiexec log output with /l\*v option

**Note:** To have better support and solve the issue quickly, please follow these guidelines when collecting logs.

Provide a brief description of the scenario captured in the logs.

# **7 Acronyms and Abbreviations**

#### <span id="page-12-0"></span>**Table 2: Acronyms and Abbreviations**

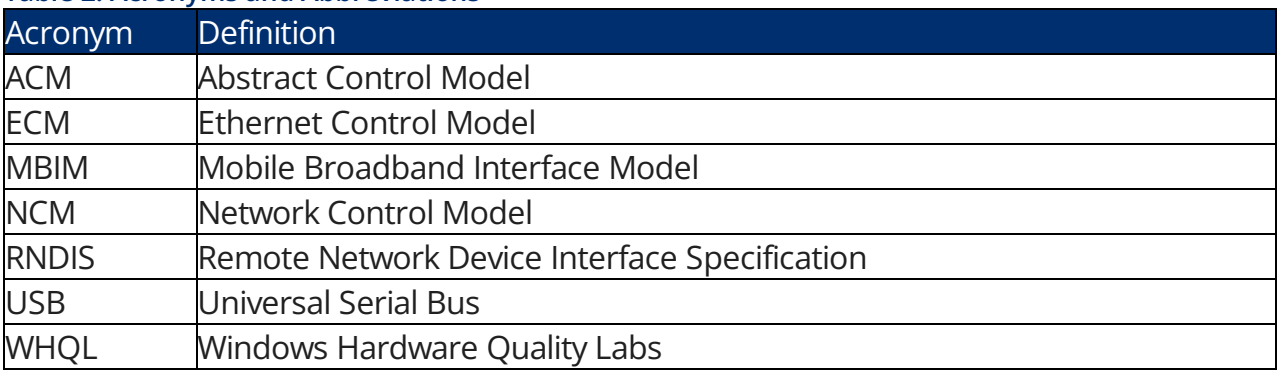

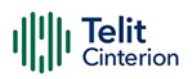

# **8 Related Documents**

<span id="page-13-0"></span>Refer to https://dz.telit.com/ for current documentation and downloads.

# **9 Document History**

<span id="page-14-0"></span>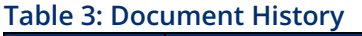

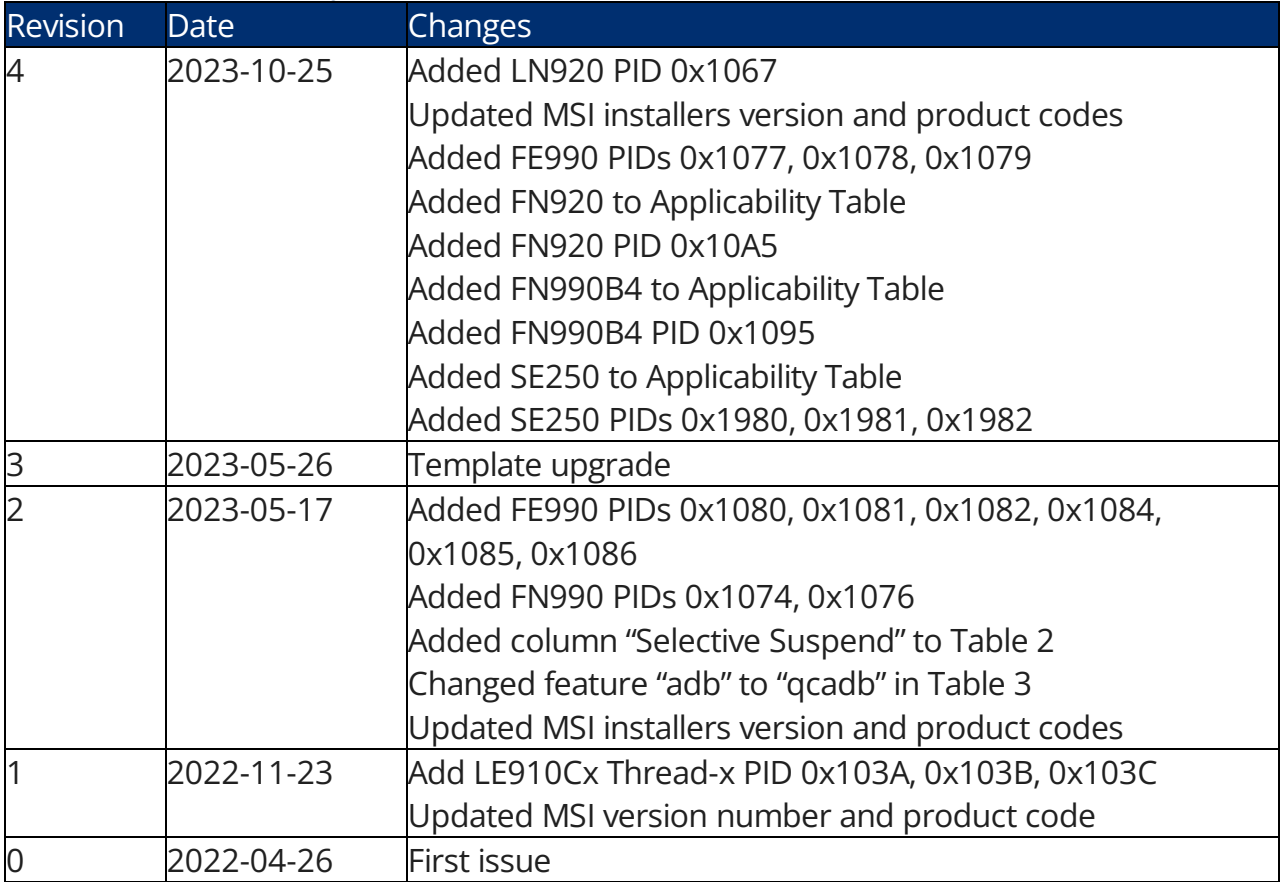

From Mod.0818 Rev.11

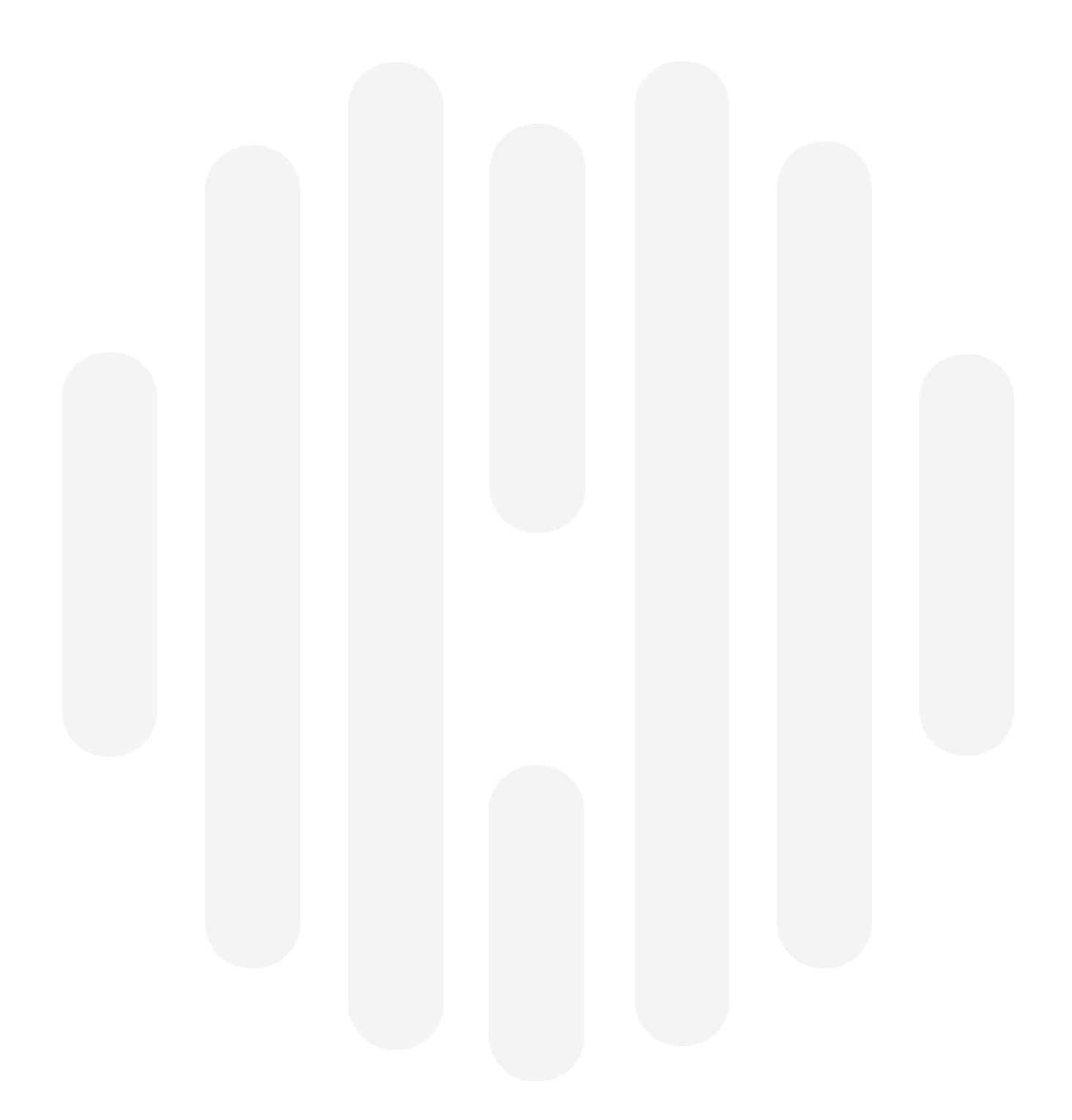

© Telit 2023 All rights reserved.

# **Technical Documentation**

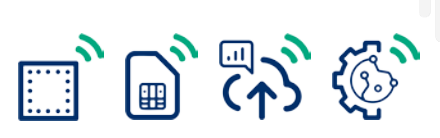